# **ACCESSIBILITY INFORMATION PROCESS DIRECTOR CONTROL ACCESSIBILITY**

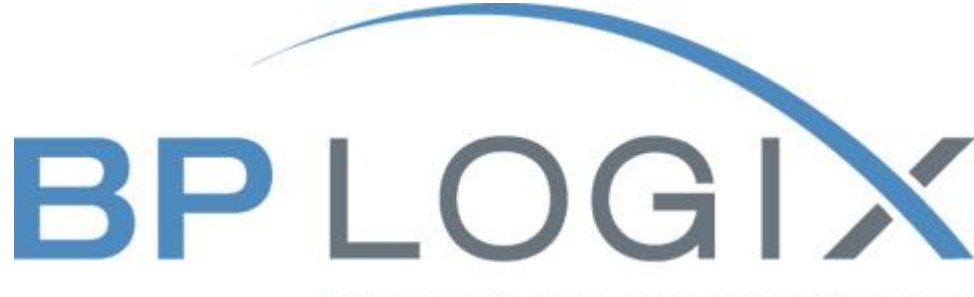

Process Driven, Business Focused

*Last revision: April 6, 2021*

© 2021 BP Logix. All rights reserved.

# Contents

<span id="page-1-0"></span>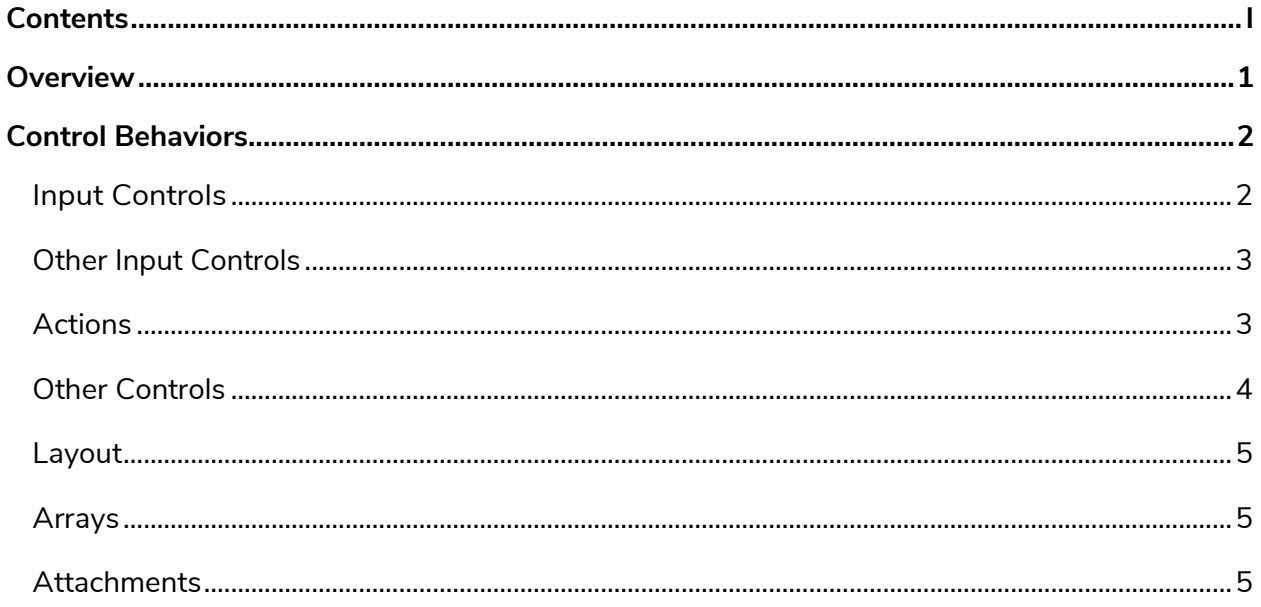

## <span id="page-2-0"></span>**Overview**

BP Logix is constantly working to improve the accessibility of Process Director. BP Logix has partnered with customers and third partyorganizations to gain insight into how Process Director accessibility can be improved.

The accessibility features of Process Director can be enabled and disabled with a simple configuration setting. One of the more important functions of the accessibility configuration setting is to render controls in a way that makes them accessible that could not be accomplished withHTML or CSS. For example, the Switch control is not accessible as-is, so it is rendered as a checkbox.

Much of Process Director is accessible out-of-the-box, but some accessible features can be enabled and disabled by setting a custom variable.Features such as font size, color, border color and size, focus indicator, hover indicator and tab key behavior are some of the areas that are enabled or disabled by setting the custom variable.

To enable features controlled by the custom variable, set bp. Vars. fEnableAccessibility = true.Below is an example of how controls are affected when accessibility is enabled and disabled:

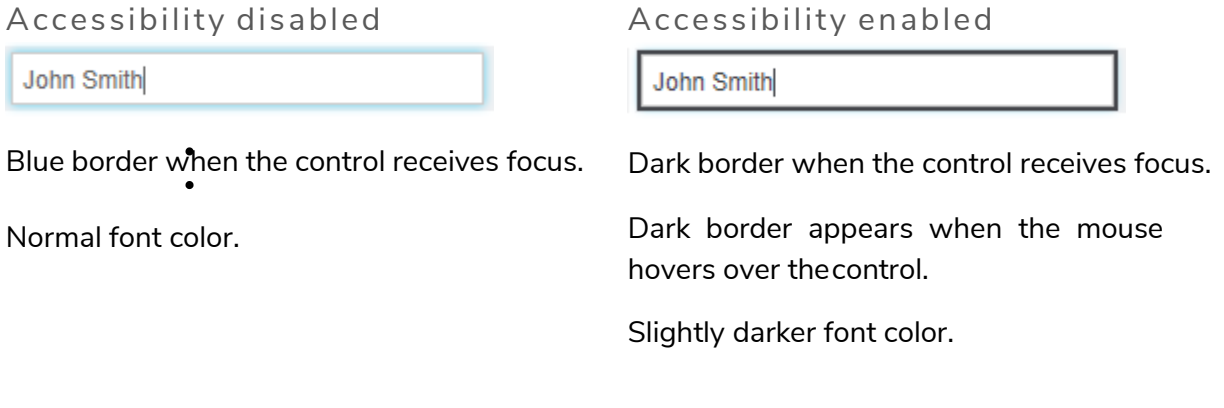

# <span id="page-3-0"></span>**Control Behaviors**

Below is the list of controls and how they are affected by enabling accessibility**:**

#### <span id="page-3-1"></span>**Input Controls**

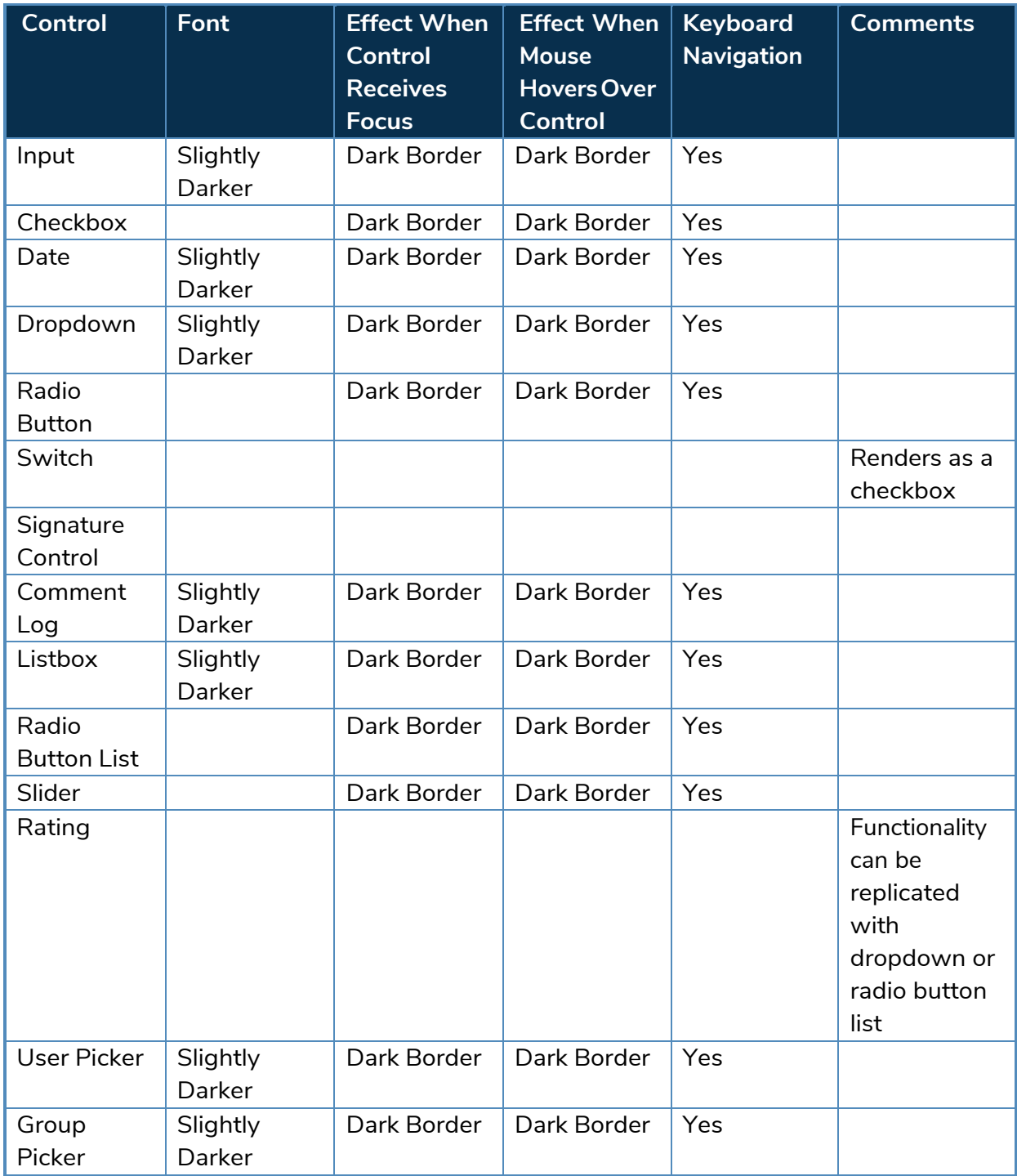

## <span id="page-4-0"></span>**Other Input Controls**

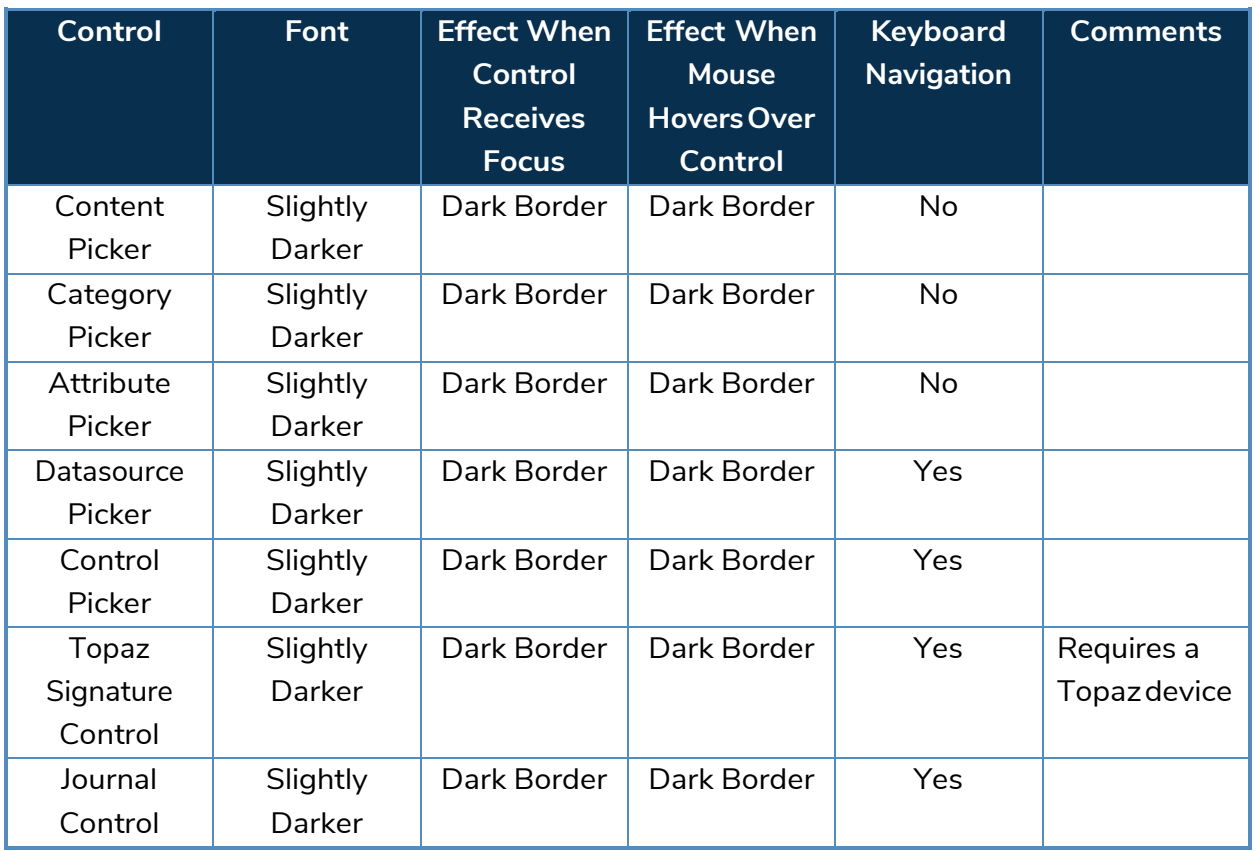

### <span id="page-4-1"></span>**Actions**

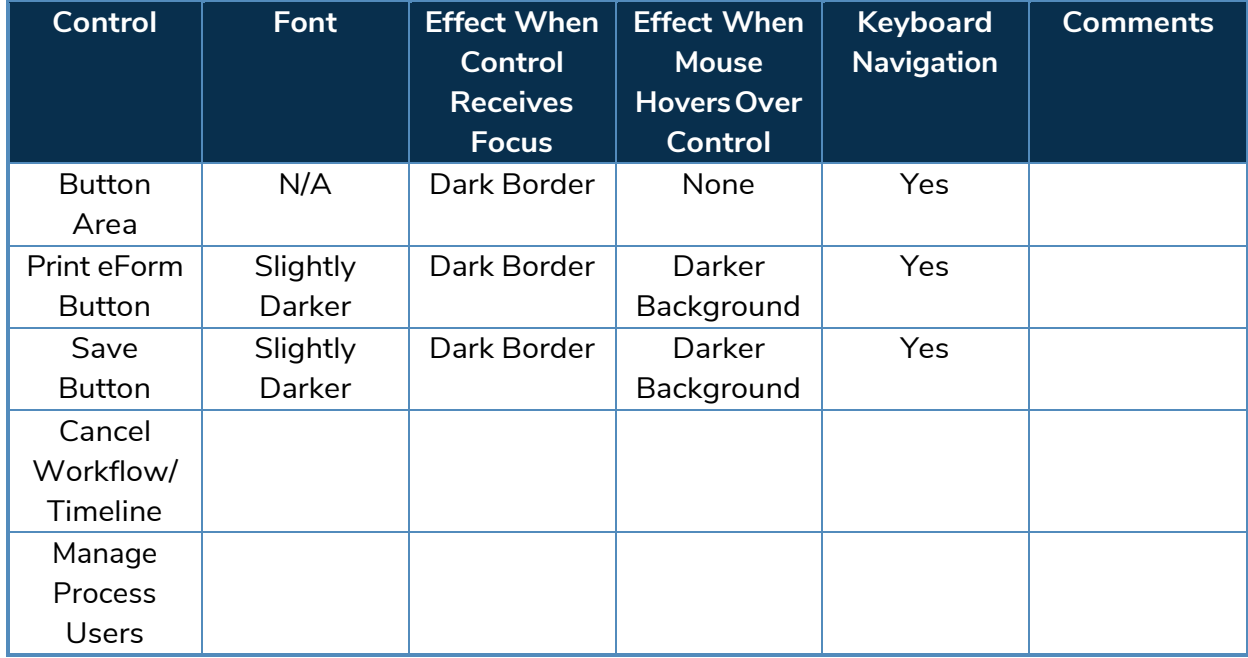

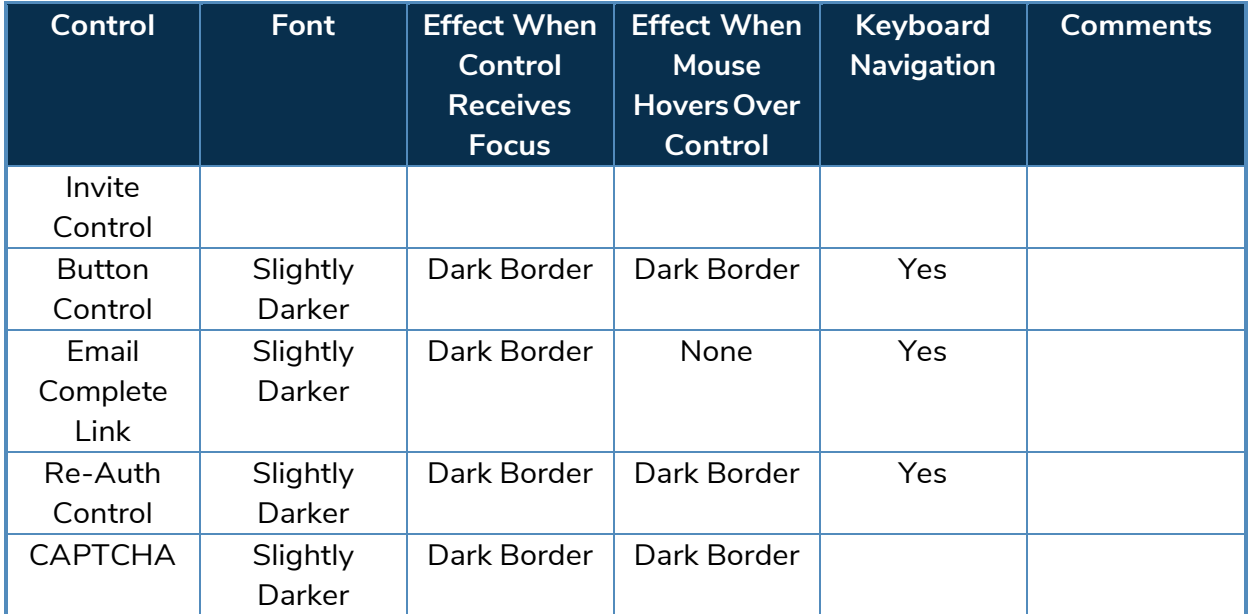

#### <span id="page-5-0"></span>**Other Controls**

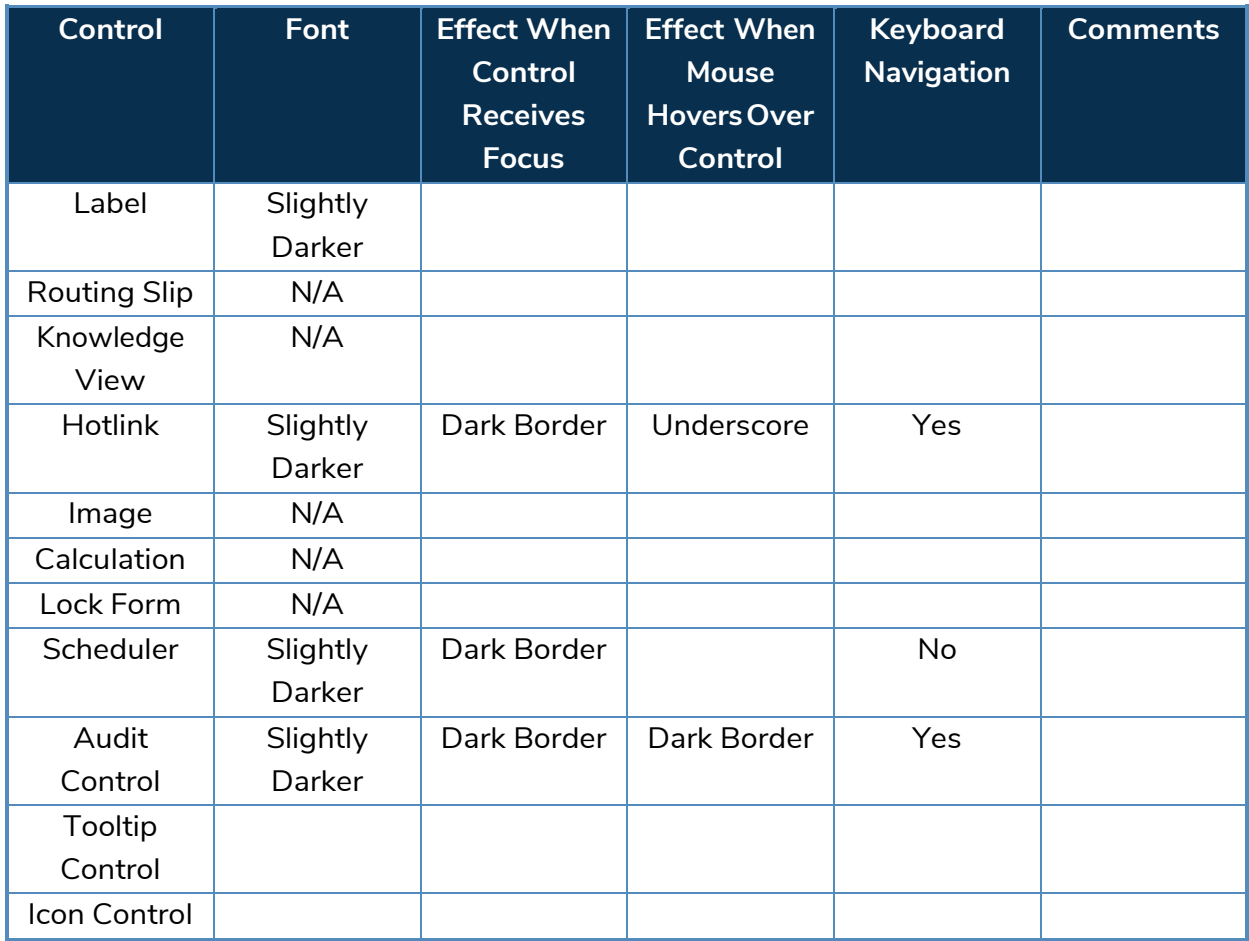

#### <span id="page-6-0"></span>**Layout**

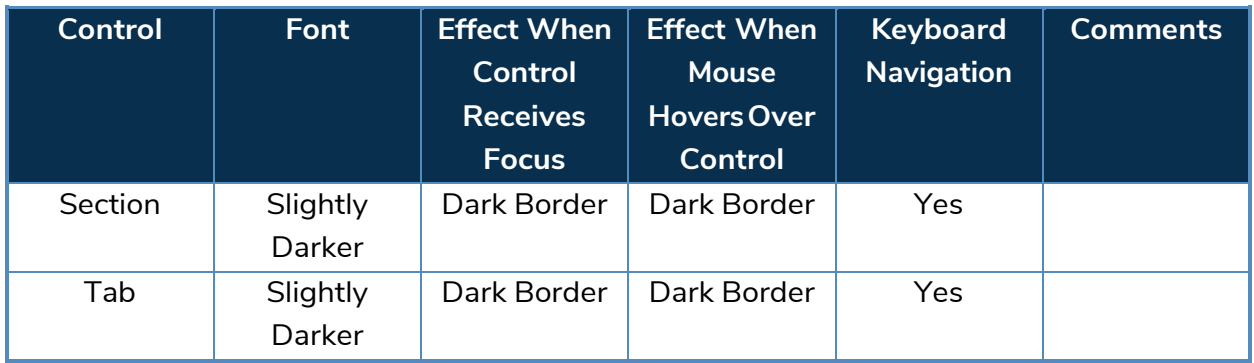

#### <span id="page-6-1"></span>**Arrays**

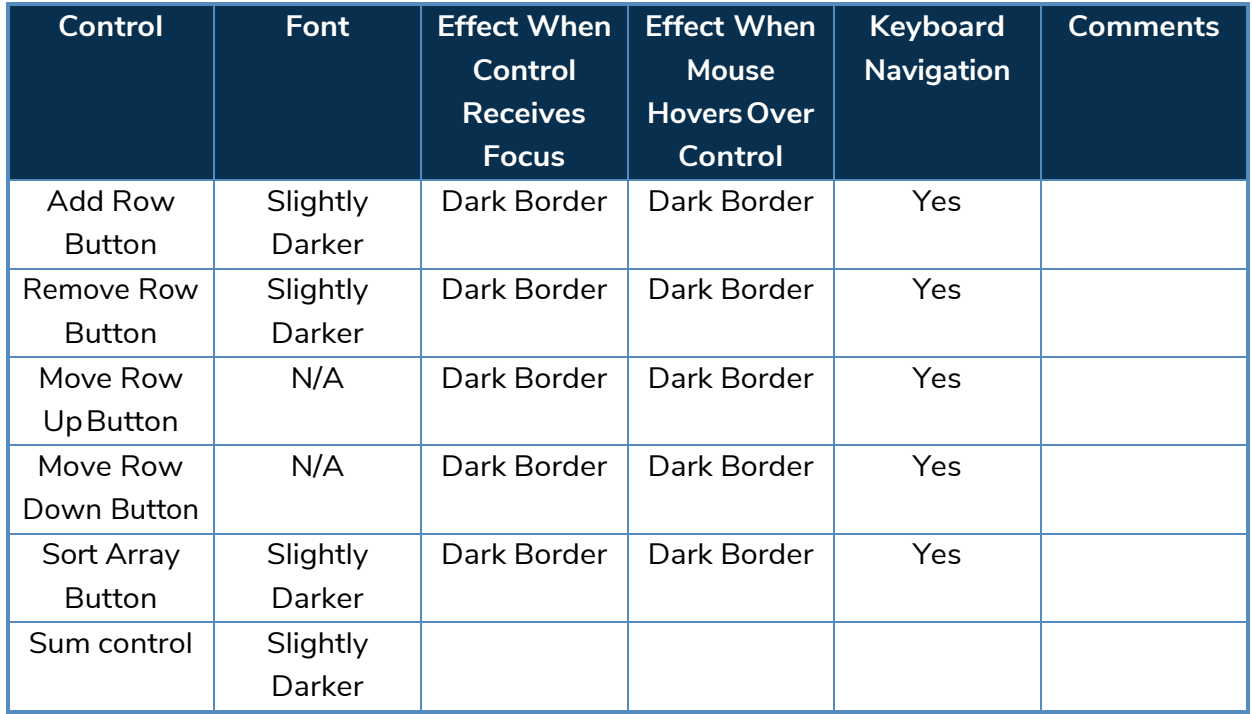

### <span id="page-6-2"></span>**Attachments**

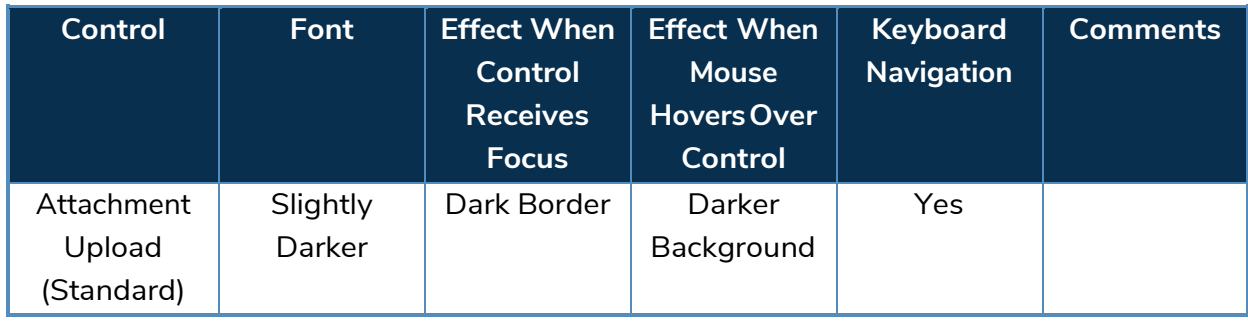

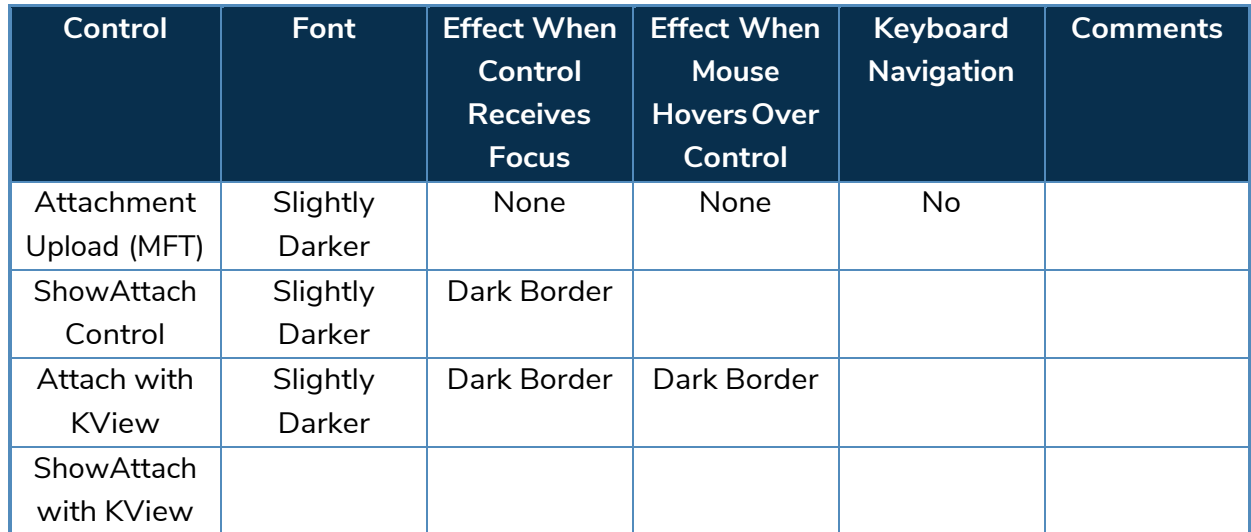